#### **RESUMEN**

<span id="page-0-0"></span>Con el proyecto "INVERSIONES PARA EL DESARROLLO BASE DE DATOS – TIERRA DEL FUEGO" se creó y publicó un sistema de información que permite acceder a las distintas oportunidades de inversión que genera la infraestructura desarrollada en Tierra del Fuego entre el período 2016-2019.

El sistema está compuesto por dos herramientas: una pública y la otra de acceso restringido. La herramienta de acceso público es un sitio web que permite conocer las distintas oportunidades de inversión que generan las obras de infraestructura desarrolladas en Tierra del Fuego, con el objetivo de hacer explícitas y fácil de visualizar, las condiciones que la provincia ofrece para futuras inversiones.

La herramienta de acceso restringido sirve para administrar la información, categorizar las inversiones, fotos, videos, etc.

El desarrollo del proyecto incluyó la recopilación de información de las 422 obras que la provincia ejecutó o tiene en marcha desde 2016 hasta 2019. La información se validó con las áreas de gobierno pertinentes y se cargó toda la información en el sistema.

Una parte importante del proyecto fue la generación de imágenes de alta calidad de las obras de mayor relevancia en la provincia, lo que requirió de un exaustivo trabajo de campo, que tuvo como resultado la recopilación de 110 obras y 1247 fotografías, con un promedio de entre 11 y 12 imágenes por obra.

El sitio web público con el resultado del trabajo se puede acceder en <https://obrasparalosfueguinos.com.ar/> la información está organizada por área estratégica, organismos responsables y también se incluyen las empresas ejecutoras de las obras.

Finalmente, se desarrolló una sección de datos abiertos (open-data) con el propósito de transparentar la información y desde la cual cualquier persona puede descargar un archivo de Excel con el listado de obras. Dicha información también se encuentra disponible en otros formatos técnicos, como JSON y CSV.

## **ÍNDICE GENERAL**

<span id="page-1-0"></span>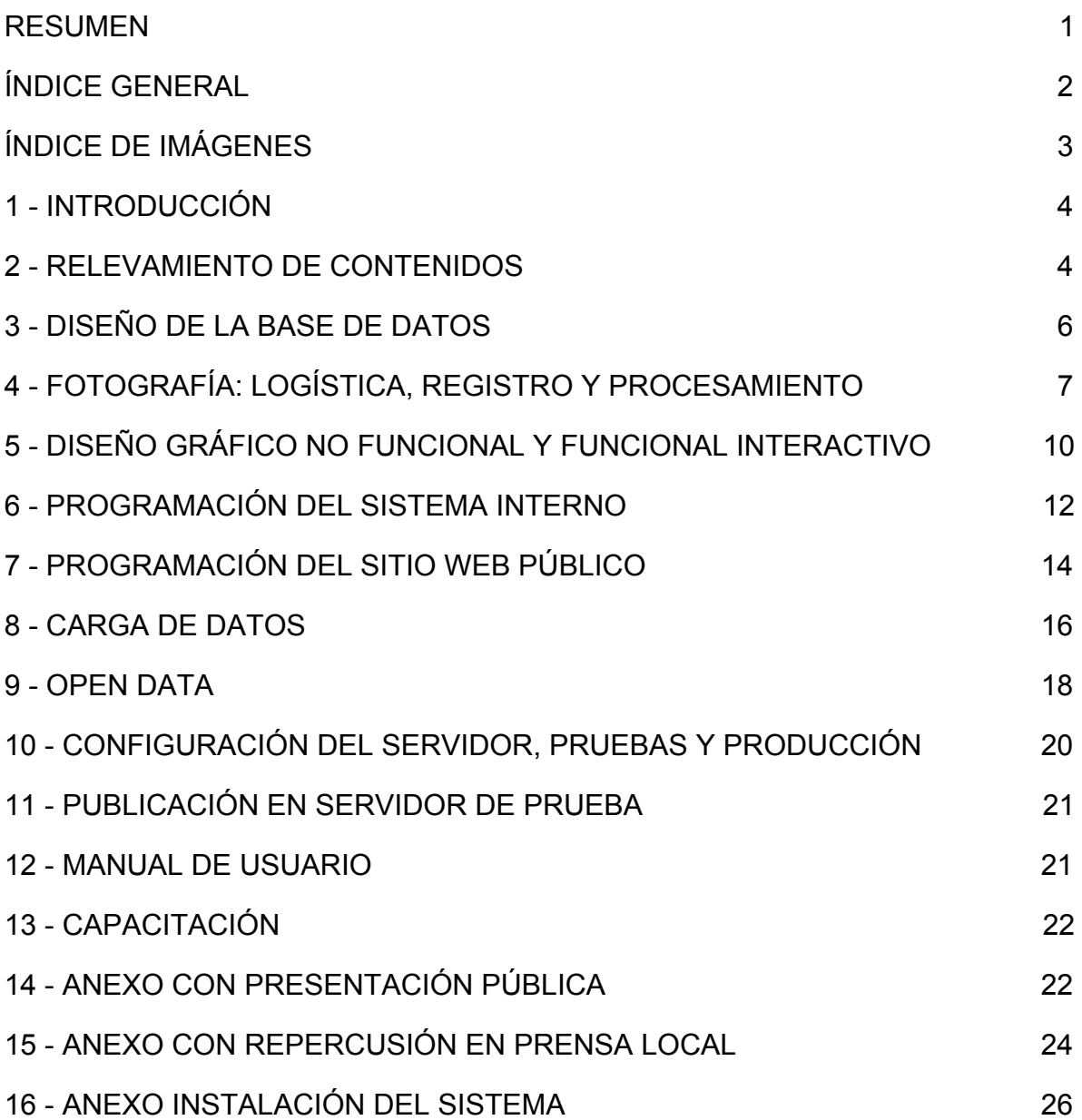

# **ÍNDICE DE IMÁGENES**

<span id="page-2-0"></span>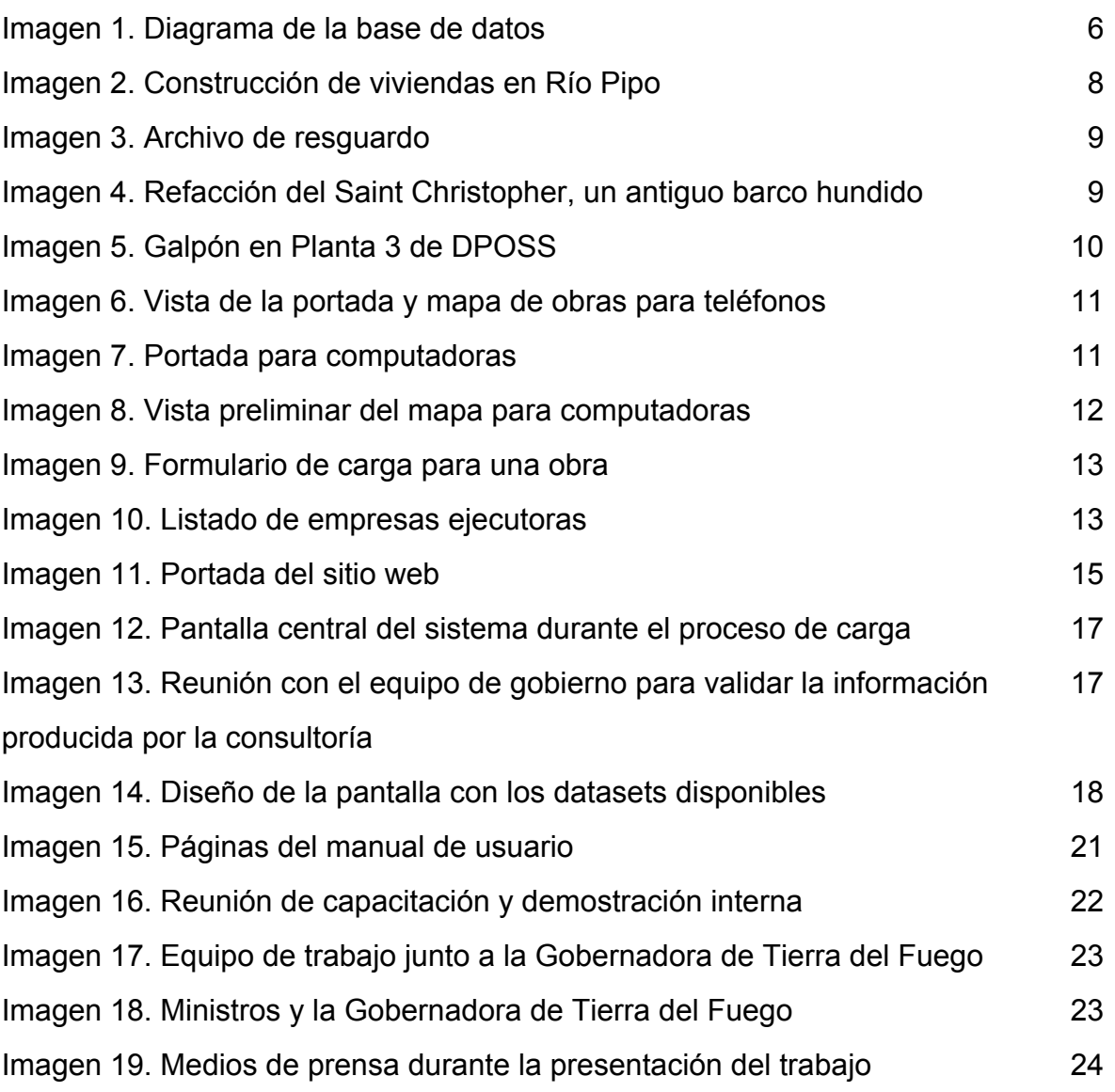

## **1 - INTRODUCCIÓN**

<span id="page-3-0"></span>El objetivo de este trabajo fue crear y poner en marcha un sistema de información que permita acceder a las distintas oportunidades de inversión que genera la nueva infraestructura desarrollada en Tierra del Fuego desde 2016.

El producto final está compuesto de dos herramientas: una pública y la otra de acceso restringido. La herramienta de acceso público es un sitio web que permite acceder a las distintas oportunidades de inversión que generan las recientes obras de infraestructura desarrolladas en Tierra del Fuego, con el objetivo de hacer explícitas y fácil de visualizar, las condiciones que la provincia ofrece para futuras inversiones. La herramienta de acceso restringido se utiliza para gestionar la información, categorizar las inversiones, fotos, etc.

El trabajo también contempló la recopilación de la información necesaria para dar cobertura a las 422 obras que se ejecutaron durante el plazo mencionado, la producción de los contenidos narrativos y la fotografía de las principales obras de infraestructura de la provincia, estimadas en 100 locaciones.

El proyecto se estructuró en tres etapas; en la primera se trabajó en el relevamiento de contenidos, la producción de fotografías, el diseño gráfico y la programación de la base de datos y su plataforma para la gestión de obras en el sistema. En la segunda etapa se pusieron en producción los sistemas, se cargaron los contenidos y se hicieron las prubas correspondientes para verificar el funcionamiento de los mismos. Finalmente, el proyecto cerró con el lanzamiento público del trabajo en un acto que encabezó Rosana Bertone, Gobernadora de Tierra del Fuego, junto a sus principales funcionarios y los medios locales.

#### **2 - RELEVAMIENTO DE CONTENIDOS**

<span id="page-3-1"></span>Para realizar el relevamiento, primero se consolicdaron diferentes documentos donde se encontraban listadas las obras desarrolladas por el Gobierno Provincial en el período 2016-2019.

Luego se fijaron los criterios para identificar las 100 obras principales, entre los que se cuentan:

- Creación o ampliación de instituciones educativas
- Todo lo relacionado con servicios esenciales: agua, luz, gas
- Creación o ampliación de hospitales y CAPS
- Obras relacionadas directa o indirectamente con el Turismo
- Todo lo relacionado con saneamiento

A la vez que no se consideraron como prioritarias las obras menores de refacción o mantenimiento ni las de viviendas para sectores específicos (gremios por ejemplo).

En la primera etapa, se identificaron 102 obras prioritarias para la inversión y 237 con menor incidencia, mientras que en la versión final, las obras prioritarias ascendieron a 110 y 312 con menor incidencia, totalizando **422** obras.

Luego se realizó la descripción de las obras y los trabajos involucrados en cada una. Básicamente, se completaron los campos de inversión (presupuesto destinado a cada obra), localización geográfica, estado de ejecución de la obra (Finalizado, En Ejecución, En Proyecto, Adjudicada, Inaugurada, A confirmar), información y, breve memoria descriptiva de los trabajos puntualmente realizados y forma de financiamiento.

Finalmente, se realizó una puesta en común con el resto del equipo, donde se agregó una nueva columna al documento madre donde se destaca el tipo de inversion ya sea de primera o segunda categoría como subcategorización de las 110 obras prioritarias. Primera categoría se refiere a aquellas obras que atraen inversiones externas y segunda categoría a aquellas que fomentan el desarrollo local tipo PYME. Por ejemplo, la fibra óptica podría atraer inversiones como una nueva industria (1ra categoría) y la instalación de una nueva sede del Banco de Tierra del Fuego serviría para la instalación de kioscos o fotocopiadoras en ese sector (2da categoría).

Asimismo, se incluyeron los links de las fuentes que respaldan la información de las obras. Las principales fuentes están en los actos administrativos (Licitaciones públicas, Licitaciones Privadas, Compras Directas) que se publican en http://compras.tierradelfuego.gov.ar

La información recabada fue revisada y validada con agentes de la oficina de Gobierno Provincial correspondiente. Al momento de la presentación de este informe, están validadas 334 de las 422 obras. Las demás corresponden a oficinas con las que nos resultó un desafío encontar interlocutores válidos y que en el sitio de gestión transparente no contaban con información actualizada. En cualquier caso, se trata de obras menores, ninguna de ellas prioritaria.

## **3 - DISEÑO DE LA BASE DE DATOS**

<span id="page-5-0"></span>Una vez realizado el relevamiento inicial de la información y evaluadas las principales entidades intervinientes se estableció el modelo de datos expuesto en la imagen siguiente, el mismo fue revisado y sufrió modificaciones menores durante el desarrollo (la imagen muestra la última versión del diagrama).

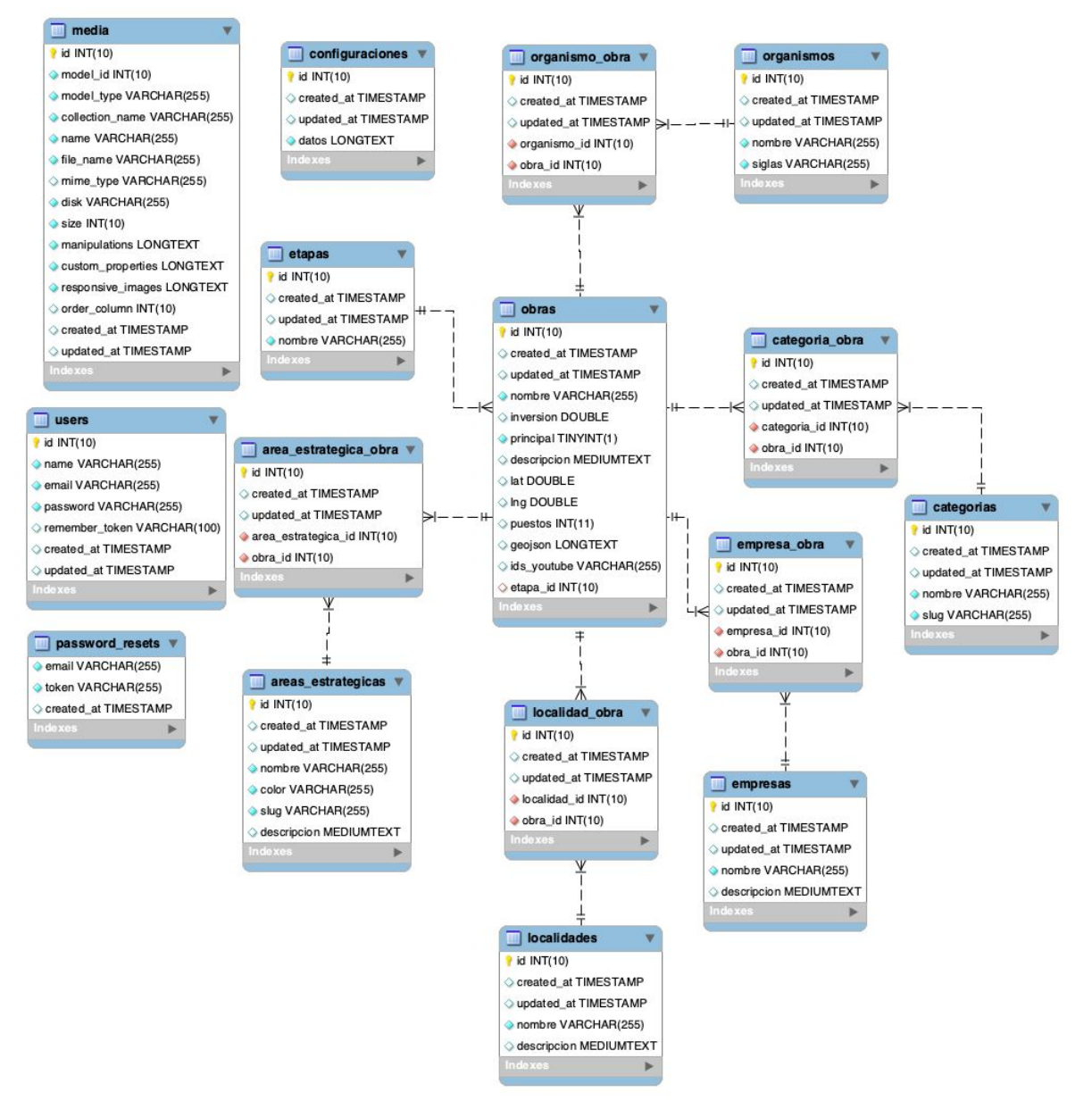

Imagen 1. Diagrama de la base de datos.

Como puede observarse la tabla de obras representa a la entidad central, desde donde se desprenden el resto de los componentes del modelo de datos establecido. Las obras pueden estar vinculadas a diferentes organismos y a su vez éstos tener asignadas distintas obras. Cada obra está vinculada a una etapa cronológica (en proyecto, en ejecución, etc.) y de manera similar sólo puede tener asignada una categoría (turismo, educación, salud, energía, etc.).

Las obras también pueden estar vinculadas a más de una empresa ejecutora y de forma recíproca, una empresa puede tener asignada más de una obra. Lo mismo ocurre con las localidades. Finalmente, una obra también puede tener temas asignados, que cruzados con la información provista en las categorías, permiten detallar información de transparencia de gran utilidad. Por ej: cuántas obras asignadas a la categoría educación tiene el tema deportes.

## <span id="page-6-0"></span>**4 - FOTOGRAFÍA: LOGÍSTICA, REGISTRO Y PROCESAMIENTO**

Una vez que el equipo de fotografía recibió el listado de las obras documentadas, las mismas fueron divididas por ciudad y por zonas dentro de cada ciudad. Esto permitió optimizar recursos ya que en cada salida se tomaron las imágenes de todo un sector. Antes de comenzar con la toma de imágenes, se gestionó un permiso para ingresar a las obras, firmado por Luis Vázquez, Ministro de Obra Pública de la provincia.

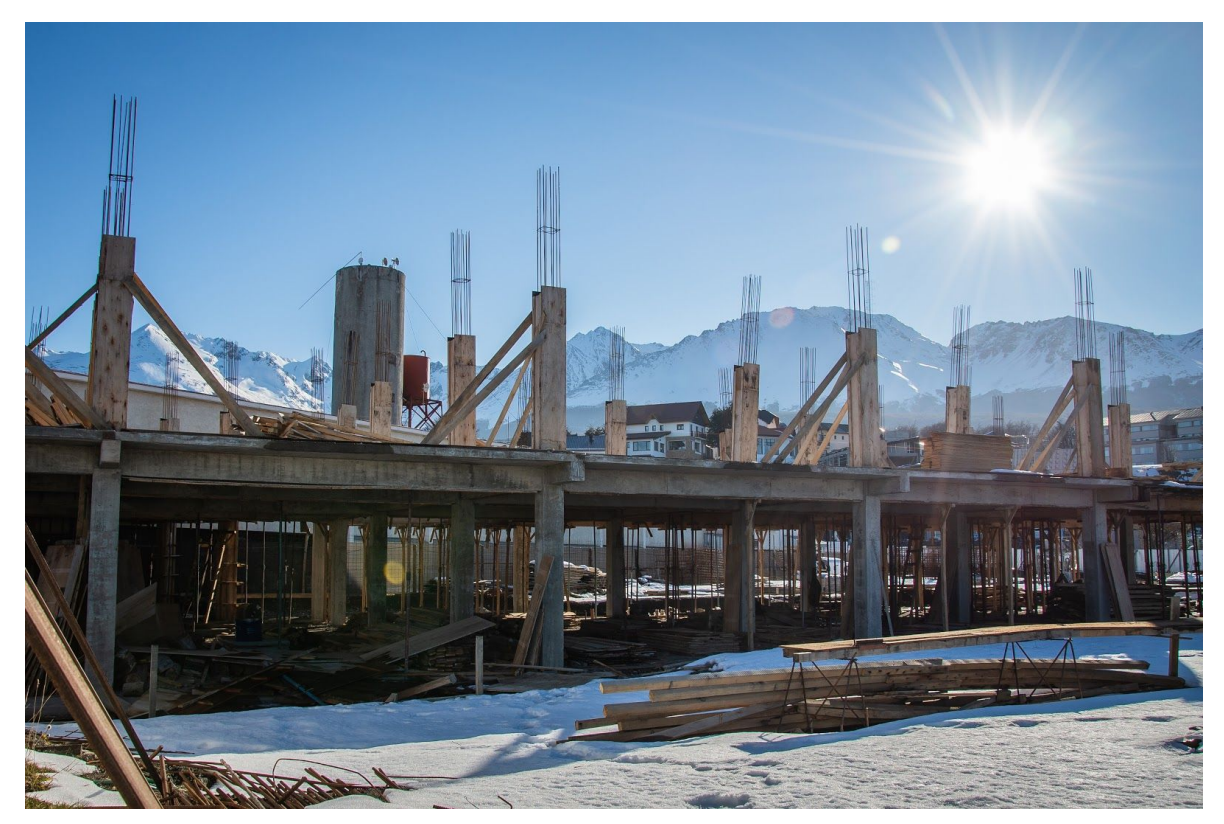

Imagen 2. Construcción de viviendas en Río Pipo.

El procesamiento fotográfico y backup del material crudo implicó la seleccion de las mejores imágenes por obra y el tratamiento de las fotografías en términos de color, resolución, balance de blancos, eliminación de elementos no deseados, ruido, etc. Se utilizó software de Adobe: Lightroom y Photoshop.

Todo el material crudo fue guardado en archivo, ordenados en carpetas clasificadas por el código asignado por el equipo encargado del relevamiento de contenido.

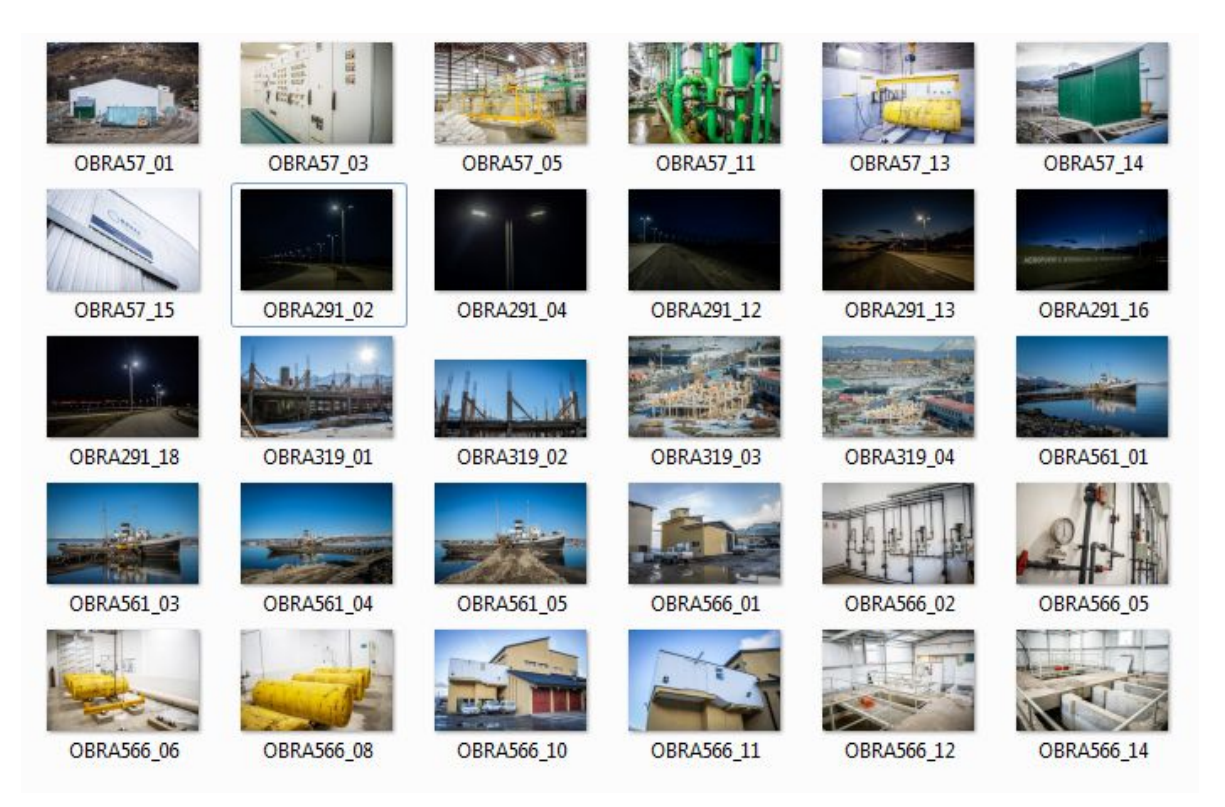

Imagen 3. Archivo de resguardo.

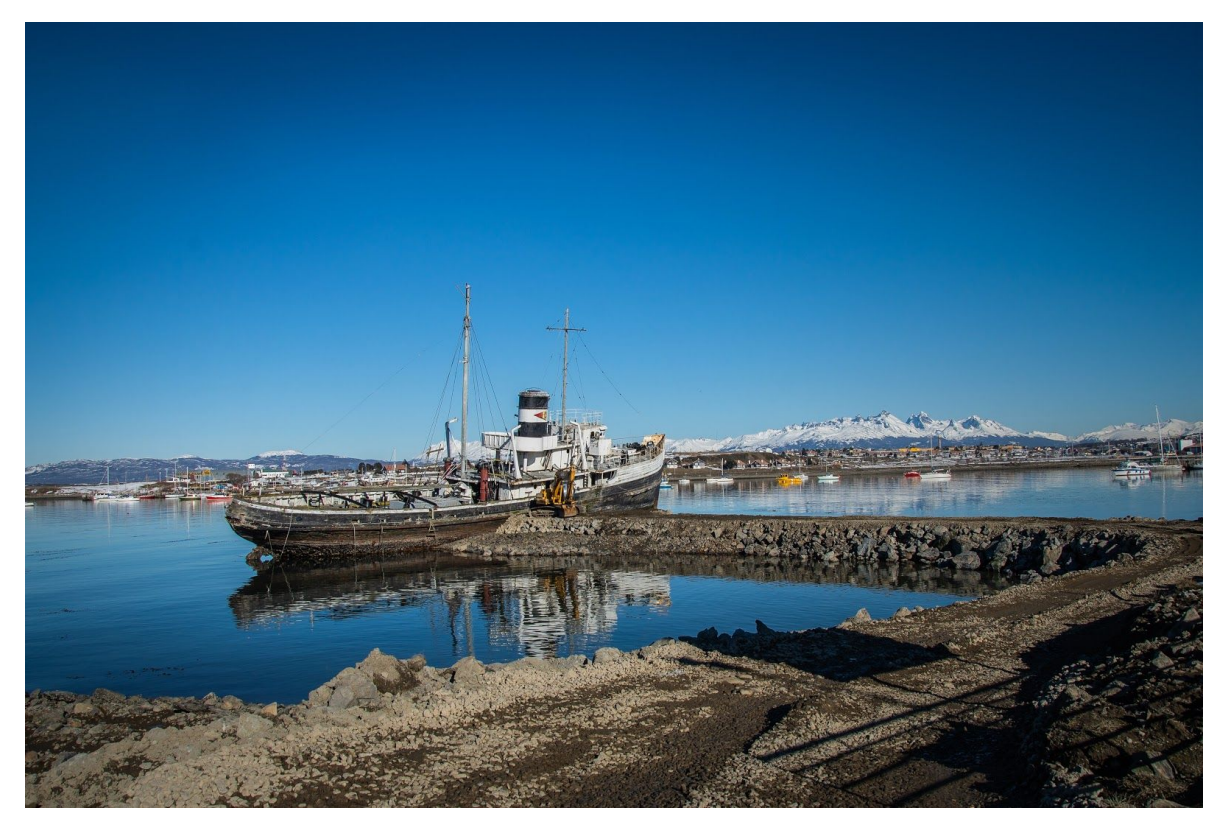

Imagen 4. Refacción del Saint Christopher, un antiguo barco hundido.

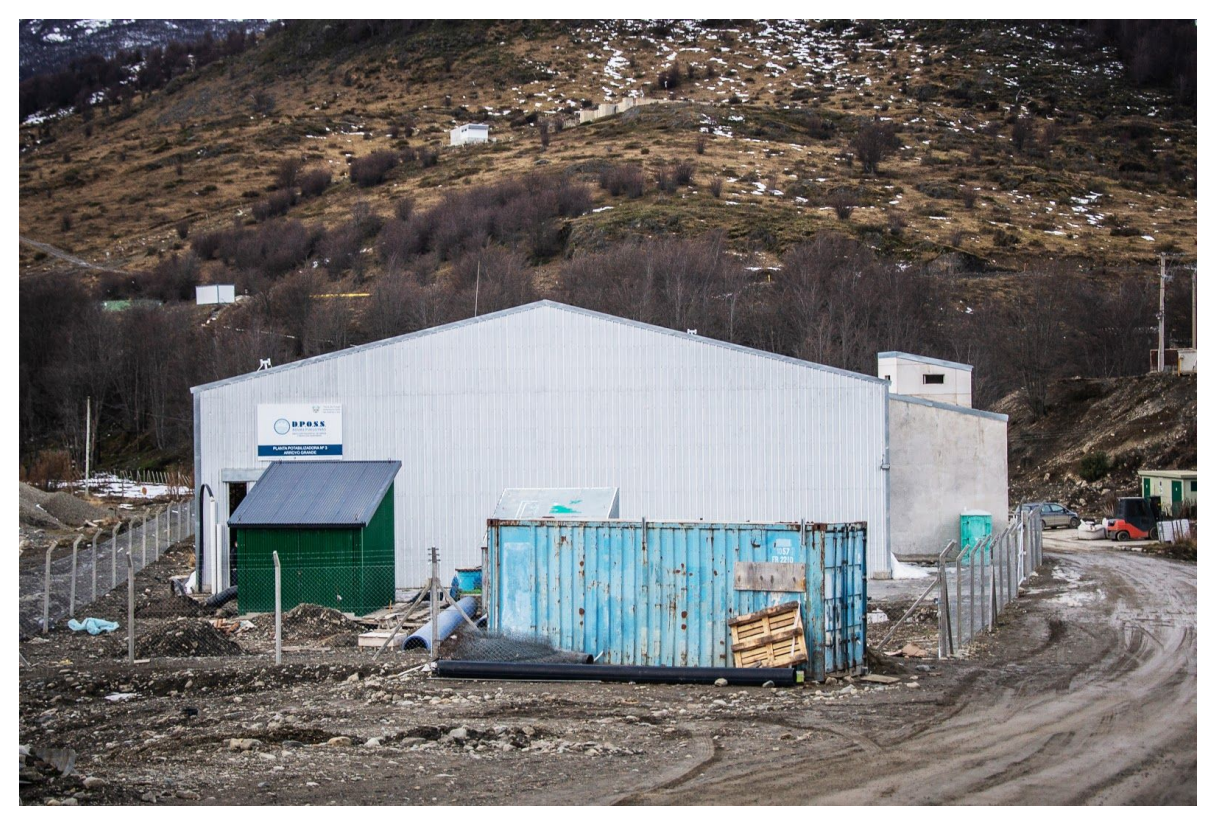

Imagen 5. Galpón en Planta 3 de DPOSS.

## <span id="page-9-0"></span>**5 - DISEÑO GRÁFICO NO FUNCIONAL Y FUNCIONAL INTERACTIVO**

Se trabajó en el diseño visual del sitio público, que hace énfasis en las distintas oportunidades de inversión que generan las recientes obras de infraestructura desarrolladas en Tierra del Fuego. Mostrando de manera explícita las condiciones que la provincia ofrece para futuras inversiones.

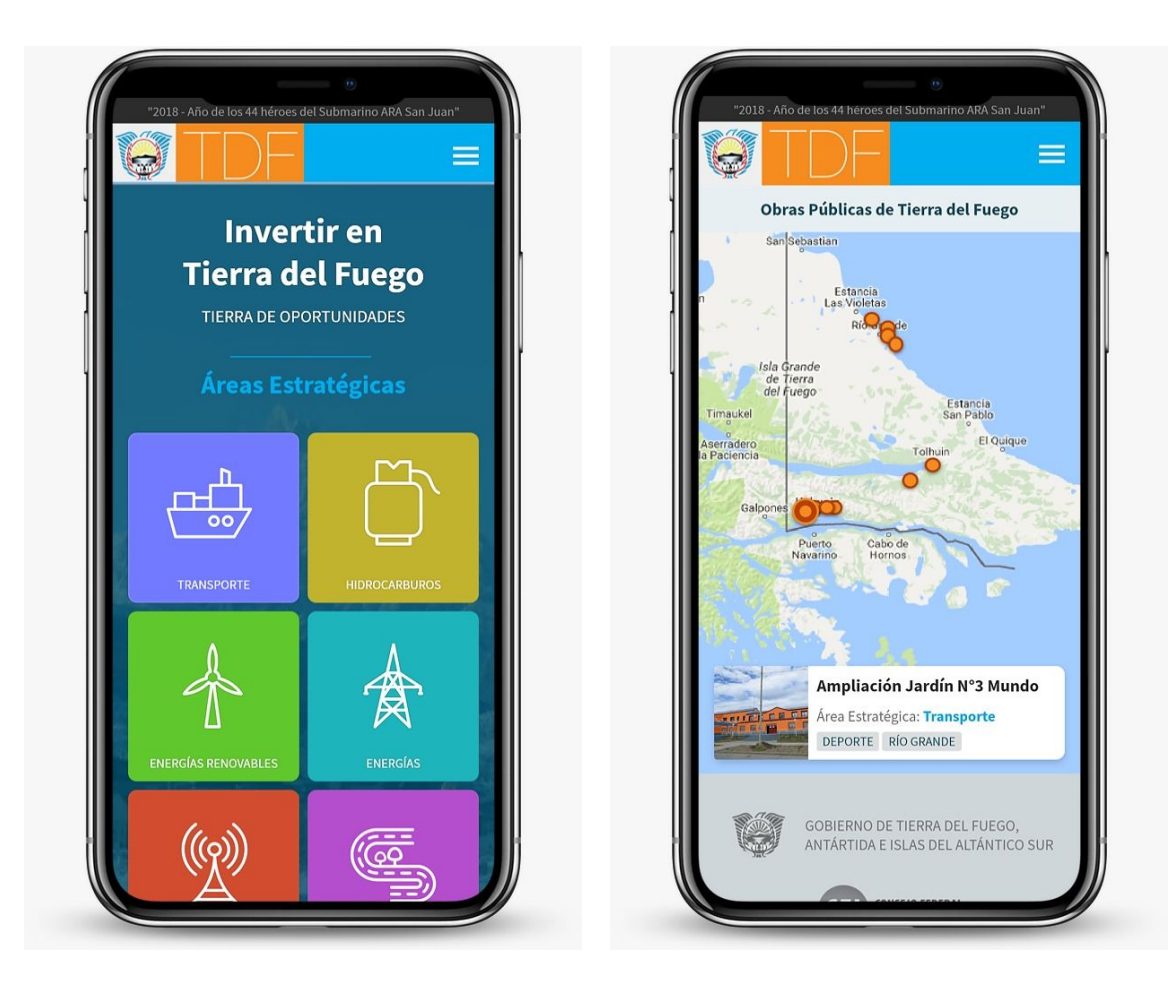

Imagen 6. Vista preliminar de la portada y mapa de obras para teléfonos.

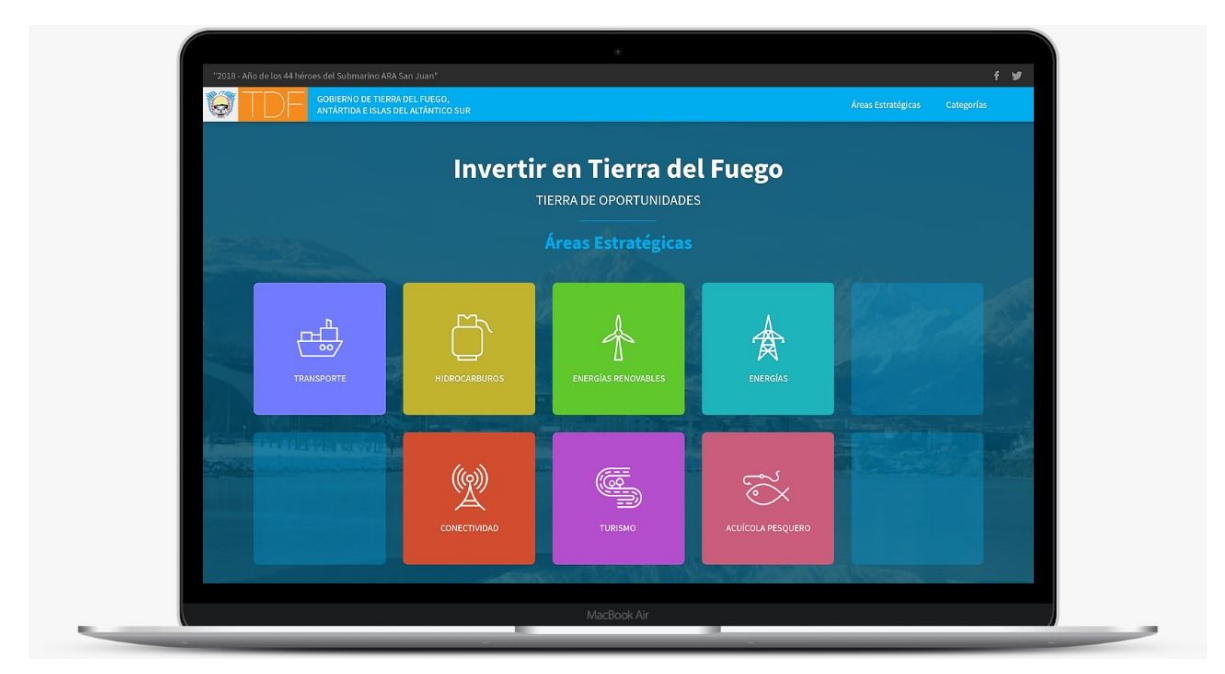

Imagen 7. Portada preliminar para computadoras.

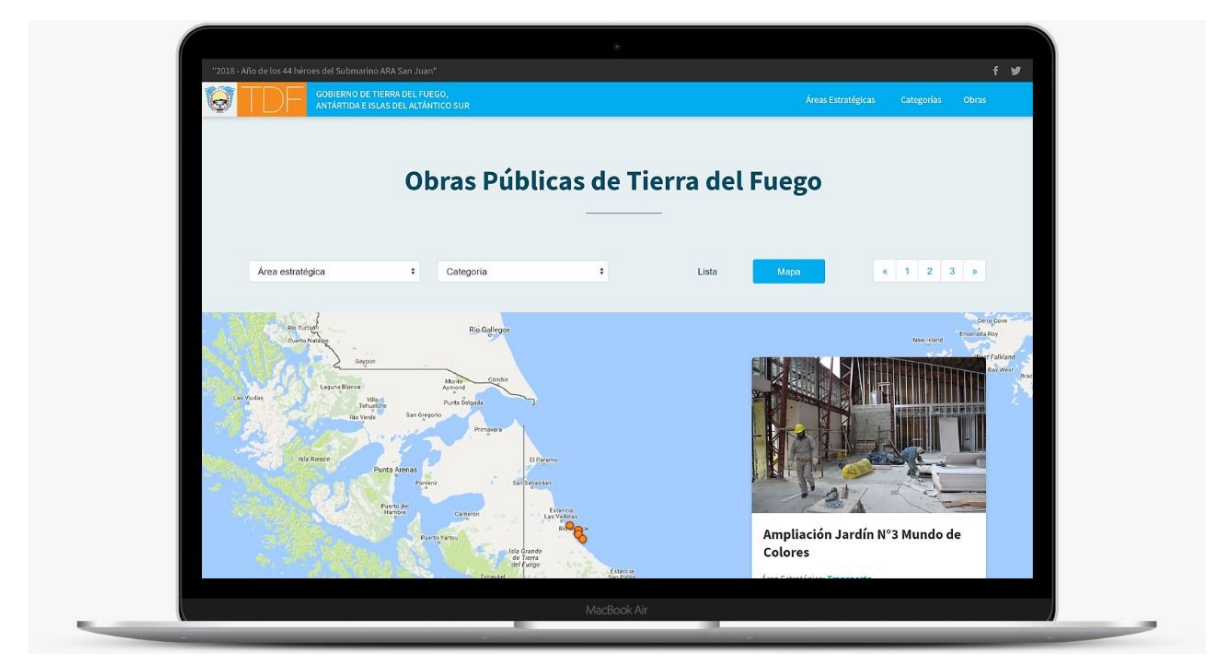

Imagen 8. Vista preliminar del mapa para computadoras.

Como se puede ver en las imágenes previas el diseño es responsive, esto quiere decir que tiene versiones para distintos tipos de dispositivos: computadoras, teléfonos y tablets.

Una vez finalizado el diseño no funcional, se trabajó sobre el maquetado. Se trata de la etapa intermedia entre el diseño no-funcional y la programación, llevando las imágenes del diseño no-funcional a pantallas HTML5 y CSS3 que reflejan exactamente lo que se había diseñado. Se utilizaron los Frameworks Bootstrap 4 y SASS (Syntactically Awesome Style Sheets). A su vez, se creó un repositorio GIT para el diseño, donde interactuaron el equipo de diseño y de programación, mientras que a la vez sirvió de respaldo backup.

### **6 - PROGRAMACIÓN DEL SISTEMA INTERNO**

<span id="page-11-0"></span>Se trata de la herramienta para la carga y gestión posterior de contenidos, a partir de los datos y estructuras definidos en las tareas previas.

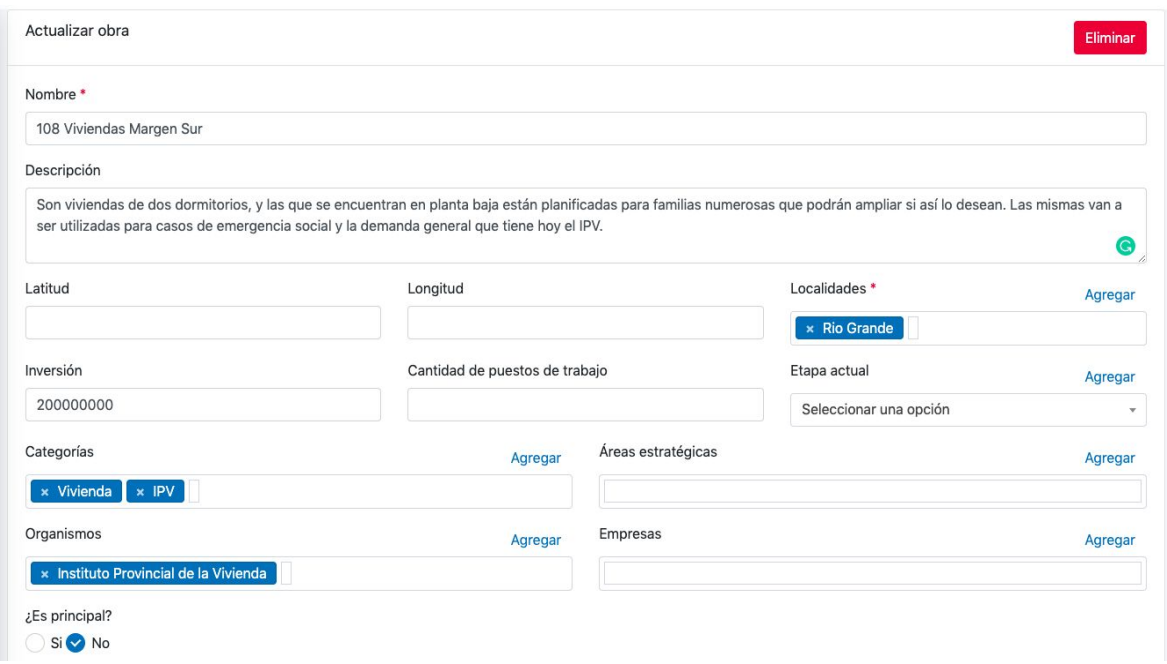

Imagen 9. Formulario de carga para una obra.

El sistema de gestión de contenidos ha sido desarrollado para priorizar la carga inicial de obras. Como de las principales obras se disponía de latitud y longitud, al principio se solicitaron esos campos en formato numérico, luego esa carga fue reemplazada por un mapa interactivo en el que la persona encargada de crear los contenidos puede establecer manualmente la ubicación de la obra.

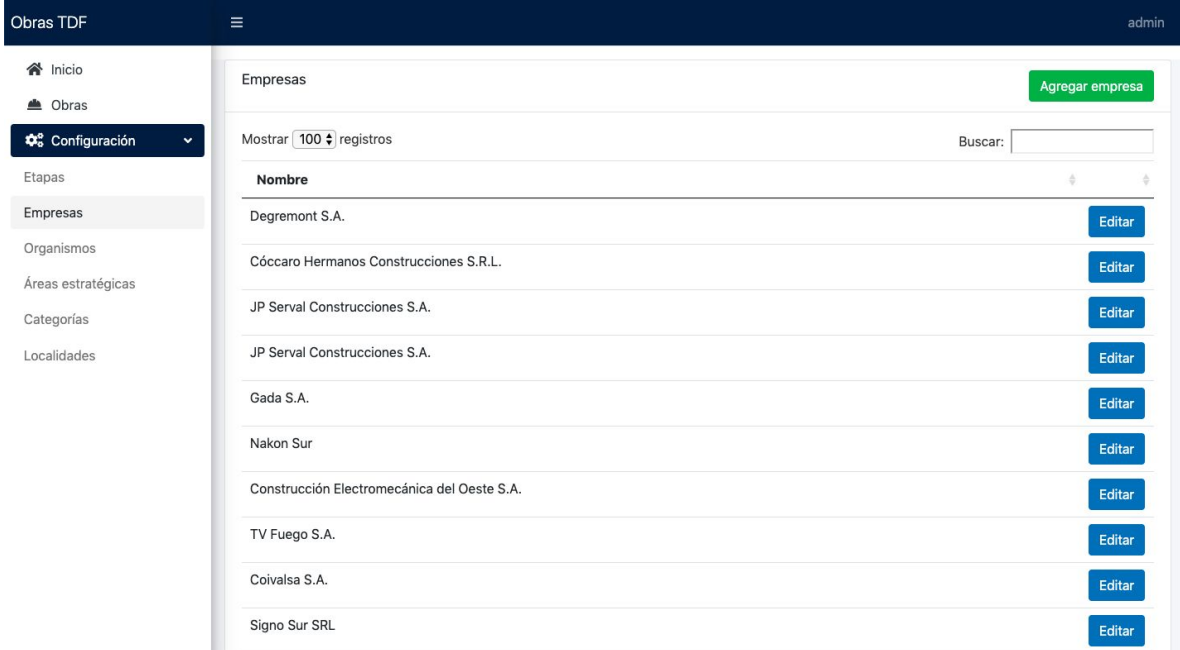

Imagen 10. Listado de empresas ejecutoras

Todos los datos vinculados a una obra son información configurable del sistema. Así, las empresas ejecutoras, los organismos intervinientes, las localidades, etapas, áreas estratégicas y categorías, son factibles de ajustarse y variar en el tiempo según las necesidades de la provincia.

## **7 - PROGRAMACIÓN DEL SITIO WEB PÚBLICO**

<span id="page-13-0"></span>Se programó el sitio web público a partir del diseño funcional/interactivo, para lo cual se utilizaron los Frameworks Laravel/PHP y React JS, con base de datos MySQL. Esta tarea representa la parte visible y pública del proyecto y para su ejecución se consideraron los lineamientos estéticos indicados por la provincia.

Al sitio se accede a través de <https://obrasparalosfueguinos.com.ar/> a las obras se puede acceder desde las áreas estratégicas, categorías, por el listado o el mapa interactivo.

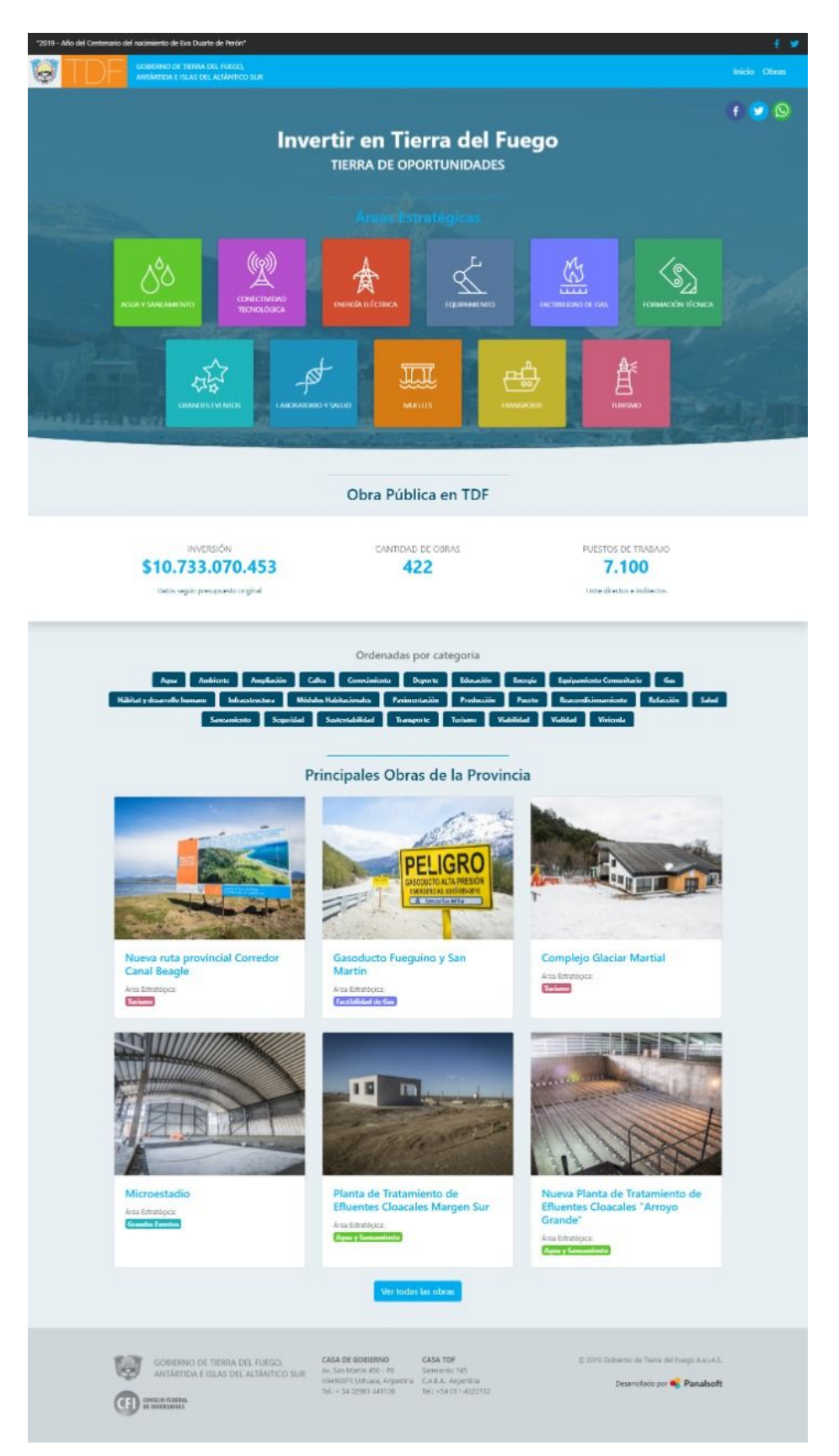

Imagen 11. Portada del sitio web.

### **8 - CARGA DE DATOS**

<span id="page-15-0"></span>En el marco de este proyecto se cargaron 422 obras. La información a ingresar a la plataforma fue priorizada en el siguiente orden:

- cargar toda la información disponible de cada obra.
- asignar área estratégica a las que corresponda.
- revisar las que no hayan sido georeferenciadas y hacerlo.
- revisar las que no tengan fotos y gestionarlas.

Una vez finalizada la carga de datos, se coordinaron dos encuentros con las áreas de Gobierno encargadas de la ejecución del mayor caudal de obras incluídas para validar la información y la georeferenciación (DPOSS, IPV, Ministerio de Obras y Servicios Públicos).

Estas reuniones también permitieron avanzar con el vículo y la validación de obras de otras áreas como por ejemplo INFUETUR y DPE.

Una vez que estuvieron validadas más del 70% de las obras, se realizaó una primera presentación del sitio, donde participaron las principales referentes de todas las áreas de Gobierno que aún estaban pendientes de vincularse con el proyecto. En base a las devoluciones de esta reunión, se realizaron nuevas actualizaciones.

Finalmente, se realizó una presentación a la Gobernadora de la Provincia donde se convocó a los medios para que pudieran realizar las preguntas sobre el proyecto.

|                                          | $\equiv$                                |                  |                          |             |                        |                   |           |                    |                       |                     | admin  |
|------------------------------------------|-----------------------------------------|------------------|--------------------------|-------------|------------------------|-------------------|-----------|--------------------|-----------------------|---------------------|--------|
| ☎<br>▲<br>$\mathbf{Q}_{\alpha}^{\alpha}$ | 111<br><b>Principales</b>               |                  | 165<br>Total             |             |                        |                   |           |                    |                       |                     |        |
|                                          | Obras<br>Agregar obra                   |                  |                          |             |                        |                   |           |                    |                       |                     |        |
|                                          | Mostrar 100 $\div$ registros            |                  |                          |             |                        |                   |           | Buscar:            |                       |                     |        |
|                                          | <b>Nombre</b>                           | Inversión        | <b>Etapa</b>             | Localidades | Áreas<br>estratégicas  | Categorías        | Principal | <b>Descripción</b> | Geo                   | Fotos               |        |
|                                          | Sede Social APA                         | ÷                | ÷                        | Rio Grande  |                        | Infraestructura   | No        | No                 | No                    | $\mathbf 0$         | Editar |
|                                          | Sede Social APA                         | ٠                | ٠                        | Rio Grande  | ٠                      | Infraestructura   | No        | No                 | No                    | $\mathsf{O}\xspace$ | Editar |
|                                          | Sede Social APA                         | $\sim$           | $\overline{\phantom{a}}$ | Rio Grande  | à.                     | Infraestructura   | No        | No                 | No                    | $\circ$             | Editar |
|                                          | Módulos de<br>tránsito y<br>permanencia |                  | Adjudicada               | Rio Grande  | ×.                     | Vivienda          | No        | No                 | No                    | $\mathbf 0$         | Editar |
|                                          | 108 Viviendas<br>Margen Sur             | \$200.000.000,00 | $\overline{\phantom{a}}$ | Rio Grande  | $\sim$                 | Vivienda, IPV     | No        | Si                 | No                    | $\mathsf{O}$        | Editar |
|                                          | Refacción CAPS<br>N°7                   | ٠                | ٠                        | Rio Grande  | Laboratorio y<br>Salud | Salud             | No        | Si                 | No                    | $\mathsf{O}\xspace$ | Editar |
| £.                                       | Defensión CADC                          |                  |                          | Dia Crondo  | I abarataria u         | $Cn$ <sub>1</sub> | Ma        | c:                 | <b>M</b> <sub>n</sub> | $\sim$              |        |

Imagen 12. Pantalla central del sistema durante el proceso de carga.

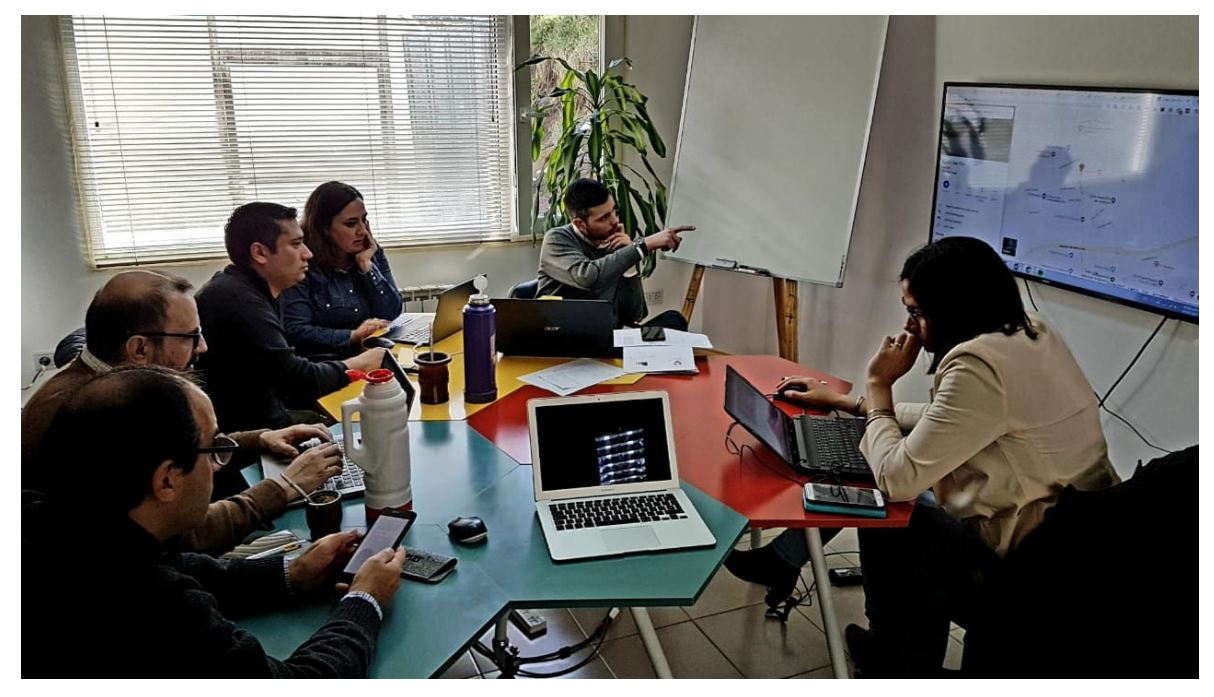

Imagen 13. Reunión con el equipo de gobierno para validar la información producida por la consultoría.

### **9 - OPEN DATA**

<span id="page-17-0"></span>La información pública contenida en la base de datos se ha expuesto a través de una API en formato estándar REST/JSON, lo que permite que terceros (o el mismo Estado a desde otras aplicaciones suyas) puedan acceder a los datos, utilizarlos e integrarlos en sus sistemas.

El servidor permite el acceso de terceros a esa API, garantizando así la información abierta no sólo para los usuarios del sitio, sino también para otros que quieran construir aplicaciones con la misma información oficial y en directo.

#### **Datasets (datos abiertos y transparencia)**

La API se incorporó en la sección de datos abiertos, donde se exponen ciertos conjuntos de datos (datasets) que las personas pueden descargar en diferentes formatos: Excel, CSV y JSON.

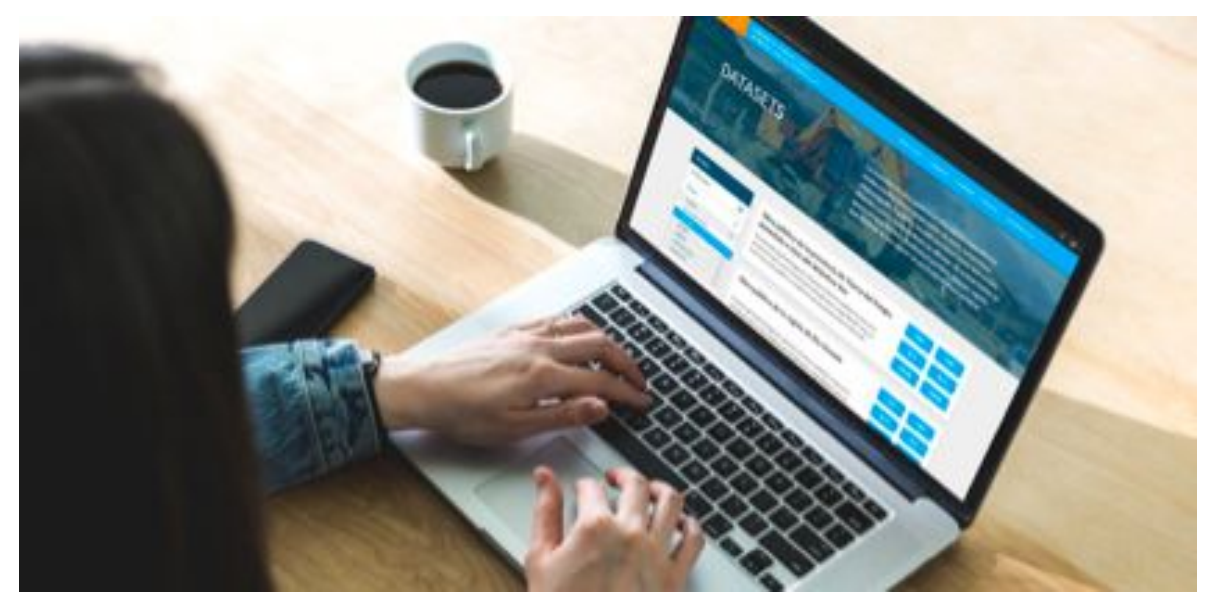

Imagen 14. Diseño de la pantalla con los datasets disponibles.

Los datasets son accesibles mediante una API de tipo REST a la que el usuario accede desde la sección datasets del sitio web. Se incluyen puntos de acceso (endpoints) con información detallada para: obras, empresas, localidades, áreas estratégicas, organismos y categorías.

#### **Ejemplos de formatos de la API REST**

Todas la obras: https://obrasparalosfueguinos.com.ar/gestor/obras/all

```
{
 "obras": [
    {
      "id": 16,
      "nombre": "Microestadio",
      "lat": -53.740212890159604,
      "lng": -67.77035488493345,
      "principal": 1,
   "icono": "https://obrasparalosfueguinos.com.ar/img/circle-D90000.png",
      "areas": [
        {
          "id": 7,
          "created_at": "2019-09-30 15:02:38",
          "updated_at": "2019-10-04 18:06:50",
          "nombre": "Grandes Eventos",
          "color": "#1DB5BB",
             "descripcion": "Que Tierra del Fuego pueda ser vista como un
lugar para el desarrollo de eventos de envergadura nacional e internacional
requiere la inversión en nuevos espacios deportivos, culturales y sociales
que acompañen la proyección de la provincia.",
          "slug": "grandes-eventos",
          "pivot": {
            "obra_id": 16,
            "area estrategica id": 7
          }
        }
      ],
      "categorias": [
       {
          "id": 16,
          "created_at": "2019-09-30 15:33:30",
          "updated_at": "2019-09-30 15:33:30",
          "nombre": "Deporte",
          "slug": "deporte",
          "pivot": {
            "obra_id": 16,
            "categoria_id": 16
          }
        },
        {
          "id": 15,
          "created_at": "2019-09-30 15:29:07",
          "updated_at": "2019-09-30 15:29:07",
          "nombre": "Infraestructura",
          "slug": "infraestructura",
          "pivot": {
            "obra_id": 16,
            "categoria_id": 15
          }
        },
        {
```

```
"id": 8,
          "created_at": "2019-09-30 15:02:38",
          "updated_at": "2019-09-30 15:02:38",
          "nombre": "Turismo",
          "slug": "turismo",
          "pivot": {
            "obra_id": 16,
            "categoria_id": 8
          }
        }
      \frac{1}{2},
      "organismos": [
        {
          "id": 2,
          "created_at": "2019-09-30 15:14:21",
          "updated_at": "2019-09-30 15:14:21",
          "nombre": "Dirección Provincial de Obras y Servicios Sanitarios",
          "siglas": "DPOSS",
          "pivot": {
            "obra_id": 16,
            "organismo_id": 2
          }
        }
      ],
                                                                        "foto":
"https://obrasparalosfueguinos.com.ar/storage/87/conversions/Microestadio-2
-thumb.jpg",
      "link": "https://obrasparalosfueguinos.com.ar/obras/microestadio",
      "geojson": "{\"type\": \"FeatureCollection\", \"features\": []}",
      "cantidad obras": 2,
      "inversion": 320000000
    },
    ...
 ]
}
```
## <span id="page-19-0"></span>**10 - CONFIGURACIÓN DEL SERVIDOR, PRUEBAS Y PRODUCCIÓN**

Para la implementación del sistema desarrollado se configuró un servidor con dos ambientes uno de prueba y otro de producción. El equipo cuenta con un servidor web Apache 2.4, los motores de base de datos MySQL 5.7 y PostgreSQL 10.1 y PHP 7.1, permitiendo la creación de cuentas de usuarios aisladas para diferenciar los diversos entornos. También, posee un esquema de respaldos diarios, semanales y mensuales, tanto para archivos como para base de datos. De esta forma se cuenta con un resguardo seguro de la información y el sistema desarrollado.

De forma adicional, el entorno de prueba contaba con herramientas de utilidad para el desarrollo como Xdebug, NodeJs, Composer y GIT.

### **11 - PUBLICACIÓN EN SERVIDOR DE PRUEBA**

<span id="page-20-0"></span>Inicialmente, con el objetivo de depurar y mejorar el sistema, se generó un ambiente de prueba con el dominio *https://inversionestdf.panalsoft.com* dónde se comenzó con la carga inicial de información y contenidos multimedia. La versión del software publicada se encontraba en sus etapas finales, restando sólo ajustes y correcciones menores descubiertas durante la prueba.

Luego de un período de uso dos semanas, desarrollo correcciones y mejoras, se procedió a crear el entorno de producción y migrar el contenido. Finalizada esta tarea, se procedió a dar de baja el entorno de prueba.

#### **12 - MANUAL DE USUARIO**

<span id="page-20-1"></span>Se desarrolló un manual para usuarios con el objetivo de familiarizarse con el gestor y la administración de los contenidos del sitio. La herramienta está dirigida a los diferentes agentes de gobierno encargados del mantenimiento y la carga de los contenidos del sitio. Está pensada para ser utilizada de forma descentralizada y a través de internet.

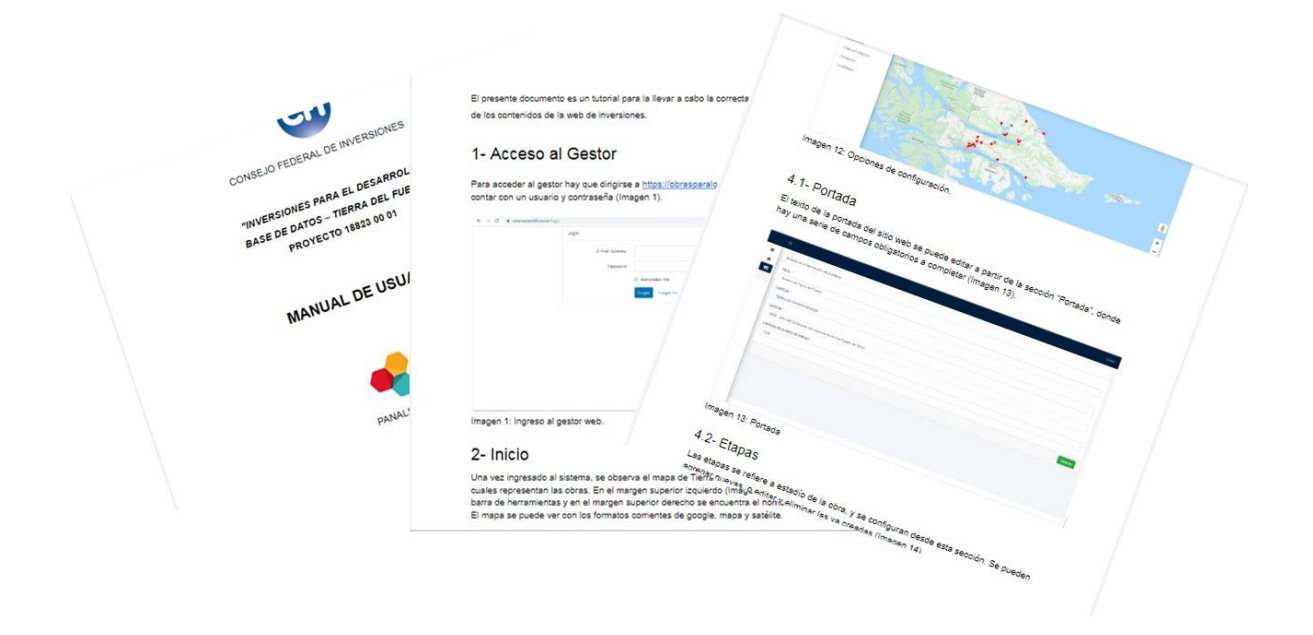

Imagen 15. Páginas del manual de usuario.

## **13 - CAPACITACIÓN**

<span id="page-21-0"></span>Durante las reuniones de validación de contenidos con diferentes agentes de gobierno, se les fue capacitando sobre el uso de la herramienta y sus funcionalidades. Los cuales fueron poniendo en práctica durante el transcurso de la ejecución del proyecto.

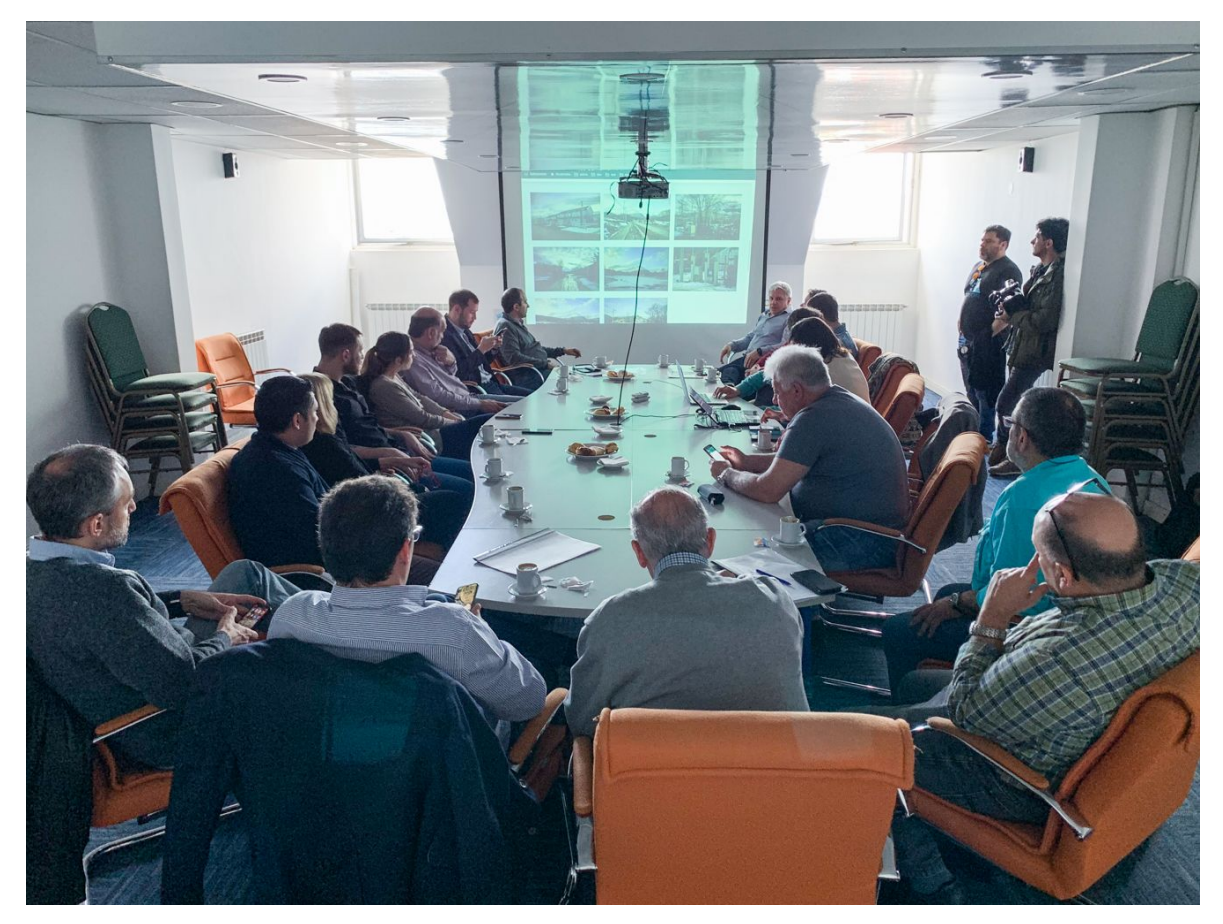

Imagen 16. Reunión de capacitación y demostración interna.

### **14 - ANEXO CON PRESENTACIÓN PÚBLICA**

<span id="page-21-1"></span>Para dar visibilidad al trabajo realizado destacar la importancia de esta herramienta de transparencia para la ciudadanía, se realizaron dos presentaciones: una frente a los responsables de las diferentes áreas de gobierno y otra frente a la gobernadora, sus ministros y la prensa.

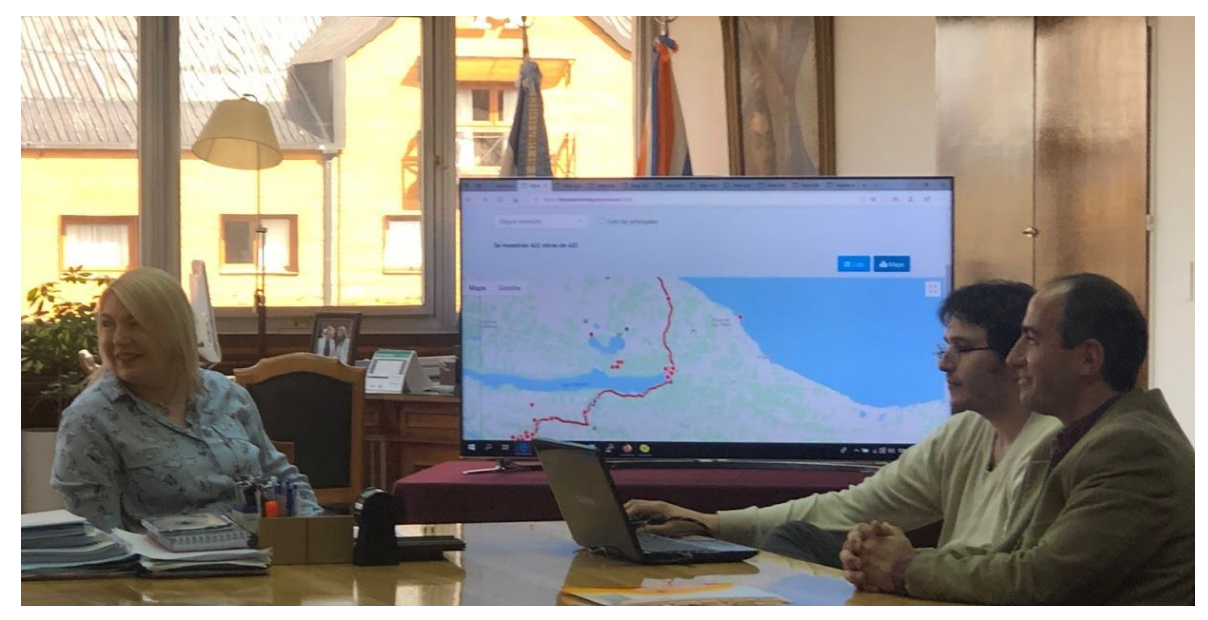

Imagen 17. Equipo de trabajo junto a la Gobernadora de Tierra del Fuego.

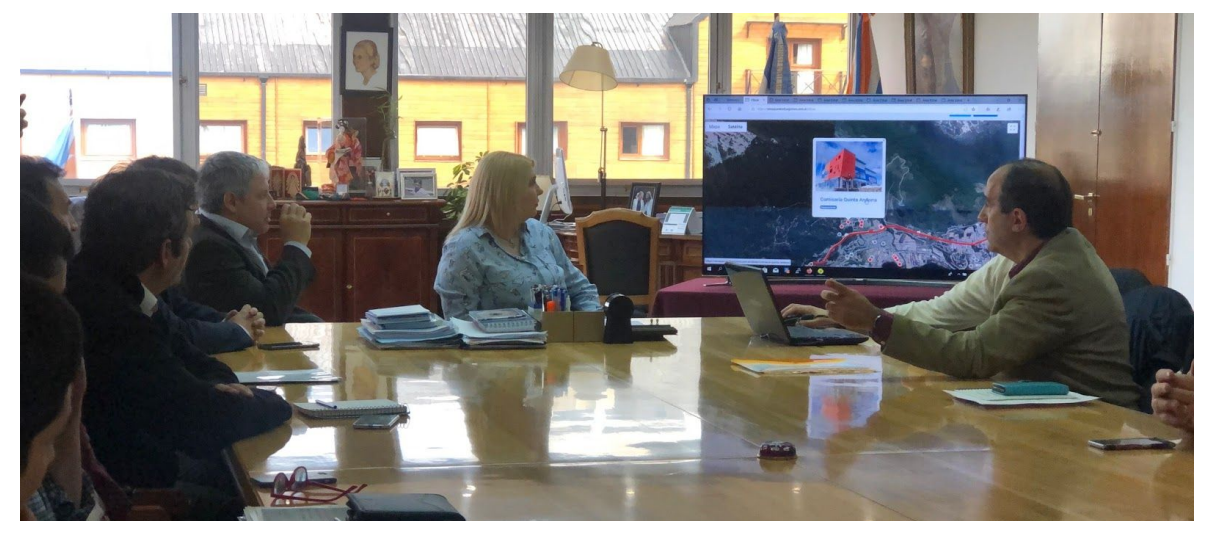

Imagen 18. Ministros y la Gobernadora de Tierra del Fuego.

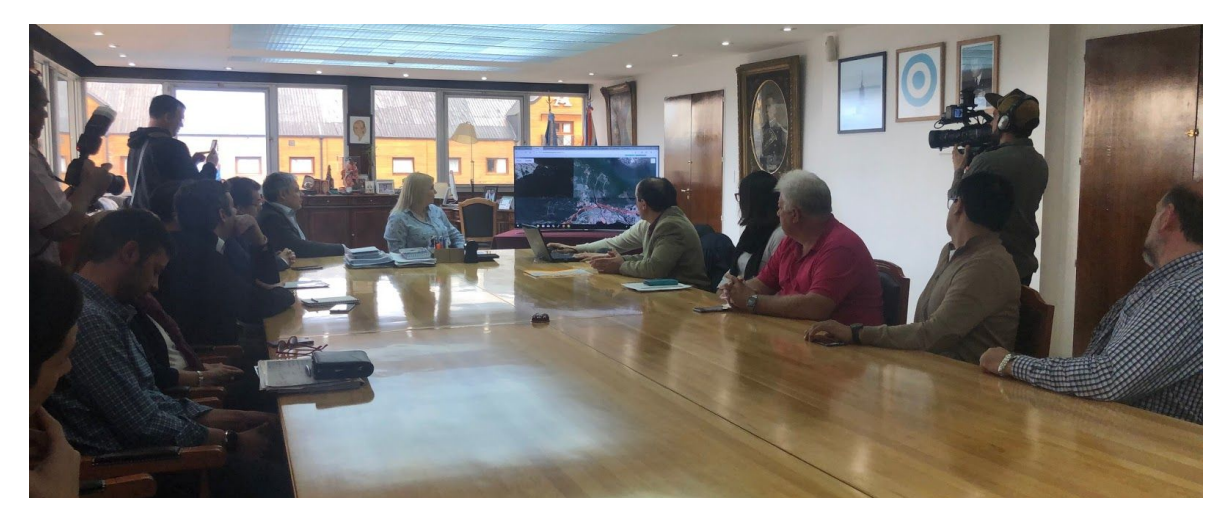

Imagen 19. Medios de prensa durante la presentación del trabajo.

#### <span id="page-23-0"></span>**15 - ANEXO CON REPERCUSIÓN EN PRENSA LOCAL**

Durante los últimos días de octubre y la primera semana de noviembre los medios locales se hicieron eco de la plataforma, que dieron a conocer a través de publicaciones impresas y digitales.

#### **6 Diario Prensa**

**ACTUALIDAD INVERSIONESTDF.COM.AR** 

## Gobierno provincial lanzó un portal con el detalle de todas las 410 obras llevadas adelante por la actual gestión

y seguimiento de todas y en ejecución. Este sitio web presenta público.

vo portal de consultas obras entre finalizadas

las obras concluidas y en En el sitio se pueden vi- para la inversión en marcha en los casi cua- sualizar las inversiones nuestra provincia". tro años de gestión. Los de cada obra y verlas en Esto último recordando titulares de las carteras detalle por sector o por las dificultades que se provinciales que llevan tipo. Esto permite un presentaban para acceadelante obras públicas seguimiento más claro der a una factibilidad participaron del lanza- de las obras además de de gas años atrás y el miento en un trabajo la transparencia que desaliento que este herealizado en conjunto. conlleva un seguimiento cho significaba para un

avances en el histórico de Obras y Servicios tualmente la capacidad plan de obra pública Públicos Luis Vázquez tanto de gas como eléc-llevado adelante por señaló que "esta plata- trica y de agua permite la gestión de Rosana formalarealizamos con la creación de nuevos de 400 obras, pero aún tante porque es una ma- problemas. se encuentra en proceso nera de rendir cuentas a "El desafío era mostrar se continúa haciendo"

 $\mathbf{H}^{l}$  pasado viernes se  $l$ de carga de datos hasta  $l$ nuestra comunidad" y puso on line el nue-alcanzar la totalidad de  $l$ agregó que "todas estas obras públicas permiten condiciones favorables

inversor o un emprendide forma amigable los Al respecto el ministro miento productivo. Ac-Bertone, que actual- aval del CFI y nos parece emprendimientos e in- también como una ma- prioridad la obra públi- millonaria". mente cuenta con más una herramienta impor- versiones sin mayores nera de mostrarle a los

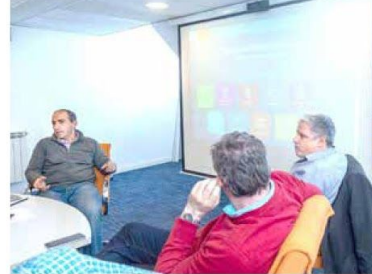

que

todas estas obras no sólo explicó.

como un beneficio social El funcionario concluyó para quien recibe el gas vecinos qué se hizo y qué

sarrollo de Tierra del Fuego, estas inversiones generan trabajo durante su construcción, y luego para su mantenimiento y funcionamiento, esto es trabajo genuino para los fueguinos". El sitio puede ser visualizado filtrando por sec-

tores o por tipo de obra, brindado información técnica sobre la obra y fotografías.

Por su parte el presidente de la DPOSS Guillermo Worman, señaló que "este sitio refleja todas las obras desde Ushuaia hasta San Sebastián. pasando por todos los puntos de nuestra isla donde se han realizado obras" y agregó que "esta plataforma permite a la gente ver dónde están las obras, por ejemplo cuando se termine la red de fibra óptica no se verá más en la superficie

"para la gobernapero a un metro de pronatural en su hogar, sino dora fue siempre una fundidad hay una obra

ca para los vecinos y a Los interesados pueden su vez con una visión consultarlas en: https:// estratégica para el de- inversionestdf.com.ar

Martes 29 de octubre de 2019

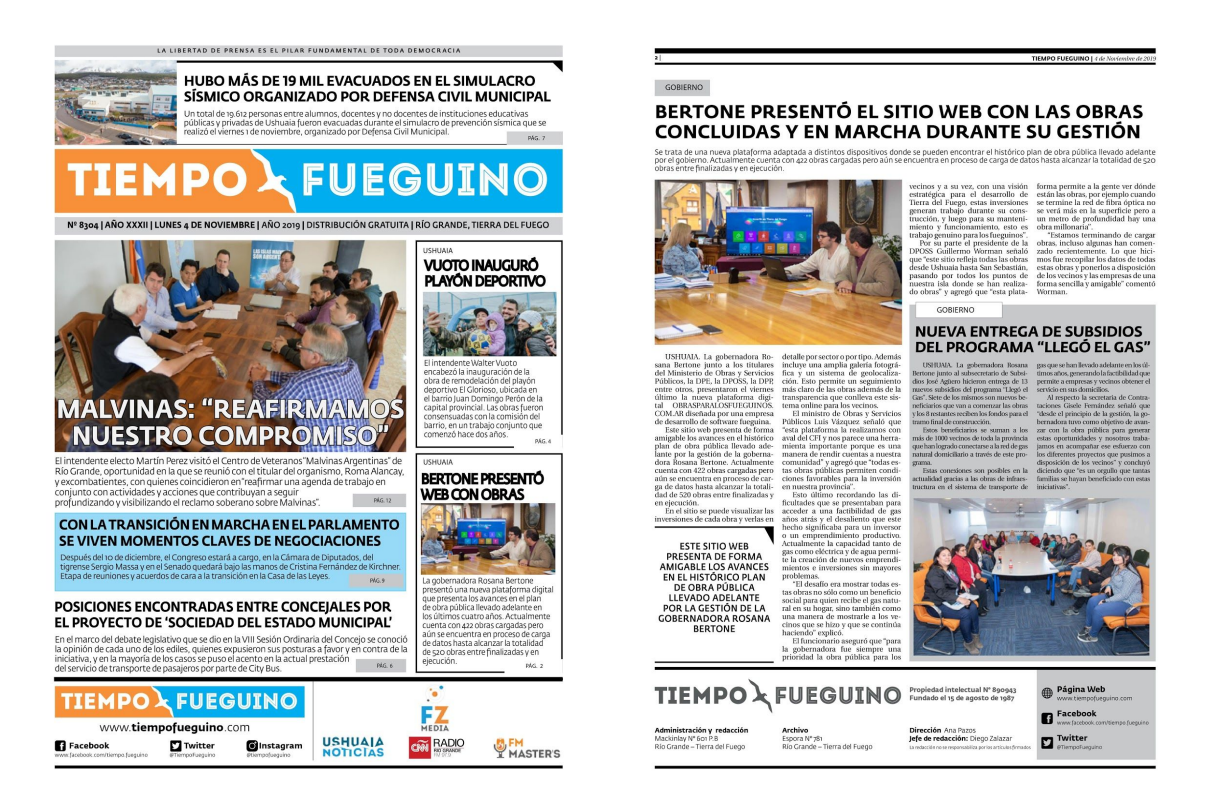

#### **Algunos de los medios digitales donde se publicó el anuncio:**

[https://www.lamuy.com.ar/post/gobierno-lanz%C3%B3-un-portal-con-el-detalle-y-e](https://www.lamuy.com.ar/post/gobierno-lanz%C3%B3-un-portal-con-el-detalle-y-evoluci%C3%B3n-de-las-410-obras-concluidas-y-en-marcha) [voluci%C3%B3n-de-las-410-obras-concluidas-y-en-marcha](https://www.lamuy.com.ar/post/gobierno-lanz%C3%B3-un-portal-con-el-detalle-y-evoluci%C3%B3n-de-las-410-obras-concluidas-y-en-marcha)

[http://ushuaianoticias.com/provinciales/gobierno-lanzo-un-portal-con-el-detalle-y-e](http://ushuaianoticias.com/provinciales/gobierno-lanzo-un-portal-con-el-detalle-y-evolucion-de-las-410-obras-concluidas-y-en-marcha-en-la-provincia/) [volucion-de-las-410-obras-concluidas-y-en-marcha-en-la-provincia/](http://ushuaianoticias.com/provinciales/gobierno-lanzo-un-portal-con-el-detalle-y-evolucion-de-las-410-obras-concluidas-y-en-marcha-en-la-provincia/)

[http://tvpublicafueguina.com.ar/gobierno-lanzo-un-portal-con-el-detalle-y-evolucion](http://tvpublicafueguina.com.ar/gobierno-lanzo-un-portal-con-el-detalle-y-evolucion-de-las-410-obras-concluidas-y-en-marcha-en-la-provincia/) [-de-las-410-obras-concluidas-y-en-marcha-en-la-provincia/](http://tvpublicafueguina.com.ar/gobierno-lanzo-un-portal-con-el-detalle-y-evolucion-de-las-410-obras-concluidas-y-en-marcha-en-la-provincia/)

[http://www.eldiariodelfindelmundo.com/noticias/2019/11/04/84337-bertone-encabe](http://www.eldiariodelfindelmundo.com/noticias/2019/11/04/84337-bertone-encabezo-la-presentacion-oficial-del-sitio-web-de-obras-publicas) [zo-la-presentacion-oficial-del-sitio-web-de-obras-publicas](http://www.eldiariodelfindelmundo.com/noticias/2019/11/04/84337-bertone-encabezo-la-presentacion-oficial-del-sitio-web-de-obras-publicas)

[https://criticasur.com.ar/nota/21882/bertone\\_presento\\_pagina\\_web\\_con\\_las\\_obras](https://criticasur.com.ar/nota/21882/bertone_presento_pagina_web_con_las_obras_ejecutadas_por_el_gobierno_en_cuatro_anos/) ejecutadas por el gobierno en cuatro anos/

[http://ushuaianoticias.com/provinciales/nueva-pagina-web-para-ver-los-avances-en](http://ushuaianoticias.com/provinciales/nueva-pagina-web-para-ver-los-avances-en-obra-publica/) [-obra-publica/](http://ushuaianoticias.com/provinciales/nueva-pagina-web-para-ver-los-avances-en-obra-publica/)

[http://www.sur54.com/gobierno\\_presento\\_un\\_sitio\\_web\\_en\\_el\\_que\\_se\\_pueden\\_e](http://www.sur54.com/gobierno_presento_un_sitio_web_en_el_que_se_pueden_encontrar_todas_las_obras_de_los_4_anos_de_gestion) [ncontrar\\_todas\\_las\\_obras\\_de\\_los\\_4\\_anos\\_de\\_gestion](http://www.sur54.com/gobierno_presento_un_sitio_web_en_el_que_se_pueden_encontrar_todas_las_obras_de_los_4_anos_de_gestion)

## **16 - ANEXO INSTALACIÓN DEL SISTEMA**

<span id="page-25-0"></span>Este trabajo fue desarrollado utilizando principalmente Laravel 5.5 y React JS, todo el código fuente del proyecto se encuentra en el CD adjunto que se entregó junto a este informe. Adicionalmente, se generó una copia de respaldo en un repositorio GIT privado que se encuentra en poder de PanalSoft y que puede solicitarse a Federico González <fedegonzal@gmail.com>

#### **Requerimientos técnicos**

Se recomienda seguir los requerimientos y las indicaciones de instalación en el sitio oficial de Laravel<https://laravel.com/docs/5.5>entre las que se considera:

- Un servidor Apache o Nginx
- PHP 7.2 o superior
- MySQL, MariaDB o PostgreSQL
- $\bullet$  PHP  $> = 7.0.0$
- Tener instalado composer
- Tener instalado NPM
- Extensiones para PHP: OpenSSL; PDO; Mbstring; Tokenizer; XML

#### **El proceso de instalación se compone de cuatro etapas**

- 1. copiar los archivos en el servidor web
- 2. ejecutar "composer install" y "npm install"
- 3. copiar la base de datos en el servidor de datos
- 4. configurar el archivo .env

#### **Federico E. González**

Máster en Ciudades Inteligentes Licenciado en Informática Director de PANAL SAS www.panalsoft.com